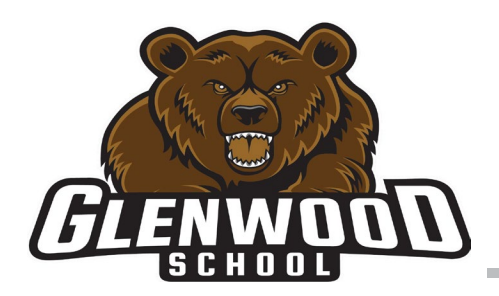

## **GLENWOOD SCHOOL**

Louis Riel School Division

Together Towards Tomorrow

### **BIENVENIDO AL PORTAL DE PADRES DE LA DIVISIÓN ESCOLAR DE LOUIS RIEL**

Querida madre / tutor Estimado Padre / Tutor,

La División Escolar Louis Riel lanzó nuestro portal para padres el año pasado. El objetivo del portal para padres es brindarle un sitio completo de información en línea sobre el entorno de aprendizaje de su hijo.

#### **Accediendo al Portal para Padres**

**Nombre de usuario:** 

1. En una computadora, abra un navegador (se recomienda Chrome) y vaya a: https://tyler360.lrsd.net/TSI\_Live\_360/apphost/TylerSis#/login

Nota: No se recomienda utilizar un teléfono para este proceso. Haga clic en la línea "Olvidó su contraseña". Será llevado a una pantalla donde ingresará su nombre de usuario. Se le enviará un correo electrónico. Haga clic en el enlace del correo electrónico. Se le pedirá que cree una nueva contraseña.

*Requisitos de contraseña:*

- *La longitud debe ser de al menos 8 caracteres.*
- *Debe contener al menos un número*
- *Debe contener un carácter especial (! @ # \$ .....)*
- *Su contraseña no puede ser la misma que su nombre de usuario*
- *Las contraseñas caducadas no se pueden reutilizar*
- 2. Cuando haya terminado de crear su nueva contraseña, puede cerrar la ventana de su navegador.
- 3. Abra una nueva ventana del navegador y vaya a http://www.lrsd.net/
- 4. En la parte superior de la página, verá la pestaña "Iniciar sesión". Haga clic en él y seleccione "Inicio de sesión para padres".
- 5. Cuando se le solicite, ingrese su nombre de usuario y su contraseña recién creada.

#### **Otra información**

#### **¿Qué información se divulga en el portal para padres?**

La información presentada a los padres son datos que se han recopilado de varios sistemas LRSD. Sitios web de escuelas y divisiones, portales escolares y sitios web de clases como ejemplos. Cualquier información específica sobre su hijo solo es visible para los padres / tutores de ese niño.

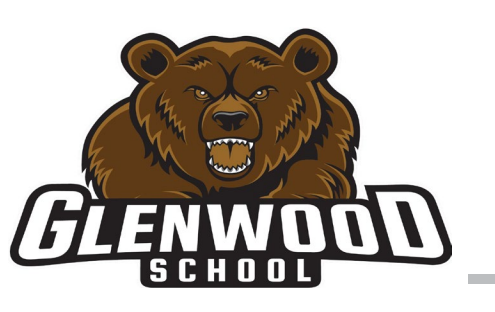

# **GLENWOOD SCHOOL**

Louis Riel School Division

Together Towards Tomorrow

#### **¿Puedo actualizar / cambiar mi nombre de usuario?**

Su nombre: el número asignado por LRSD (ejemplo: Jane-12345) constituye su nombre de usuario. Comuníquese con la escuela si necesita actualizar su nombre. El número asignado sigue siendo el mismo.

#### **¿Puedo cambiar mi contraseña?**

Puede cambiar su dirección de correo electrónico y / o contraseña una vez que haya iniciado sesión en la página del Portal para padres. Es un proceso de dos pantallas.

- 1. Haga clic en el enlace Cambiar contraseña
- 2. Aparecerá la pantalla Tyler SIS, ingrese su nombre de usuario y contraseña actuales
- 3. Haga clic en Cambiar contraseña debajo de su nombre (el icono del engranaje)

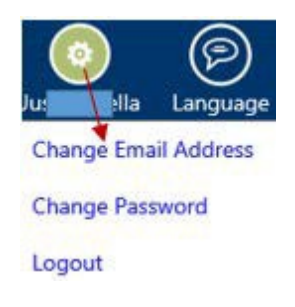

#### **¿Has olvidado tu contraseña?**

[Puede hacer clic en "Olvidó su contraseña" en el sitio web de LRSD o ir a:](https://tyler360.lrsd.net/) [https://tyler360.lrsd.net/TSI\\_Live\\_360/](https://tyler360.lrsd.net/) apphost/TylerSis#/login

#### **Olvidó su nombre de usuario**

1. Haga clic en el enlace "Olvidó su contraseña" en el sitio web de LRSD o vaya a la misma dirección web que se indicó anteriormente en "Olvidó su contraseña"

- 2. En la pantalla de Tyler SIS, haga clic en el enlace "¿Olvidó su contraseña?"
- 3. En la siguiente pantalla, haga clic en el enlace "¿Olvidó su nombre de usuario?"
- 4. Ingrese su nombre, apellido y dirección de correo electrónico que la escuela tiene registrada
- 5. Haga clic en "Continuar".
- 6. Revise su correo electrónico. Si no hay correo electrónico, comuníquese con la escuela de su hijo

Nota: El sistema enviará su nombre de usuario por correo electrónico solo si su nombre, apellido y correo electrónico coinciden exactamente con lo que la escuela ingresó en el sistema informático.

#### **¿Qué pasa si recibo un nombre de usuario diferente para cada niño?**

Comuníquese con la escuela para corregirlo. Debería poder acceder a todos sus hijos con un nombre de usuario.

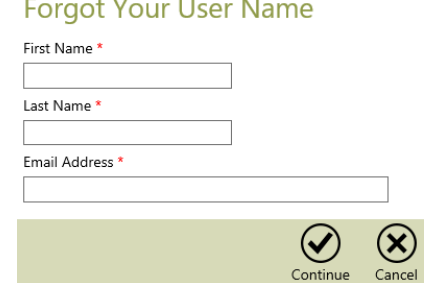